# **Progetav aktiivsusmonitor** TKIT-0152

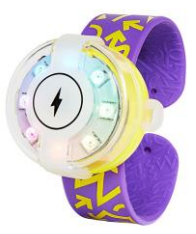

# **TUTVUSTUS**

Progetava aktiivsusmonitoriga teevad lapsed programmeerimises esimesed sammud - graafilises veebipõhises arenduskeskkonnas on lastel võimalik panna aktiivsusmonitor liikumisele reageerima läbi värvide. Sellega õpivad lapsed probleeme lahendama, loovalt mõtlema, tehnoloogiat kasutama ja mänge looma. Mänguvõimalusi on lõputult ja läbi mängulise tegevuse lapsed õpivad kõige paremini uusi oskusi. Lisaks motiveerib aktiivsusmonitor lapsi liikuma.

## **ALUSTAMINE**

• Lao kõik komplektis olevad osad lauale ja pane aktiivsusmonitor kokku järgides karbis olevat ingliskeelset juhendit. Juhendi leiad ka tootja kodulehelt: [www.techwillsaveus.com/resources/mover-kit/manual](http://www.techwillsaveus.com/resources/mover-kit/manual)

• Aktiivsusmonitori kokkupanemine ja käivitamine. Aseta aktiivsusmonitori osad üksteise kohale, ühenda aku pistikuga ning seejärel sulge karp. Lülita aktiivsusmonitor sisse, hoides selle peal olevat nuppu all 3 sekundit. Käivitub Aktiivsuse rakendus. Proovi liikudes tekitada vikerkaar kõikide oma värvidega!

• Aktiivsusmonitoril on 8 RGB LED tuld, liikumisandur, kompass, aju, taaslaetav aku, käivitusnupp ja micro-USB.

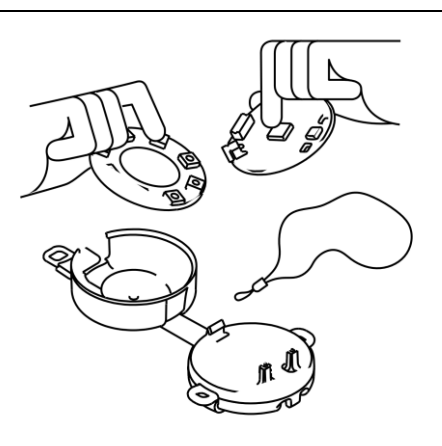

### **RAKENDUSED**

- Progetava aktiivsusmonitori mälu mahutab kolm äppi ehk rakendust. Esimesed kaks on süsteemiäpid ja neid ei saa muuta: aktiivsuse ja jalgratta tule rakendus. Kolmanda äpina saad laadida oma programmeeritud projekti. Korraga saab laadida ainult ühe rakenduse! Äppide vahel liikumiseks vajuta aktiivsusmonitori peal olevat nuppu.
- Aktiivsuse rakendus jälgib sinu liigutusi ja reageerib neile erinevate värvidega. Mida rohkem ja kauem sa liigud, seda rohkem värve kuvatakse. Kui sa liigud väga kaua, võid näha kõige haruldasemat värvide kombinatsiooni vikerkaart.
- Jalgratta tule rakendus võimaldab aktiivsusmonitori kasutada rattatulena. Rattatule rakenduses on kahte liiki valgust - valge, kasutamaks esitulena ja punane, kasutamaks tagatulena. Kas suudad välja nuputada, kuidas neid vahetada?

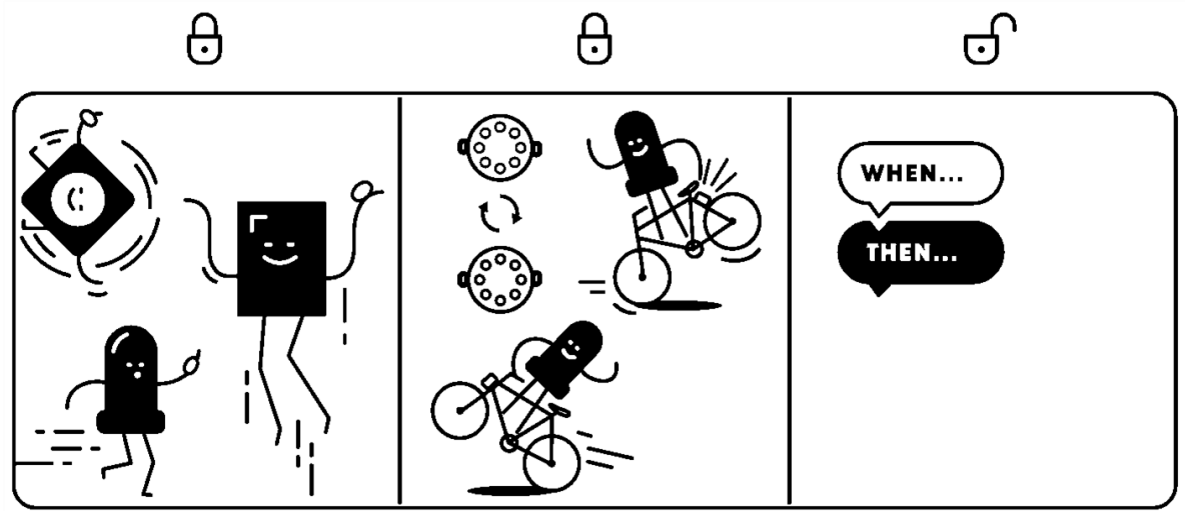

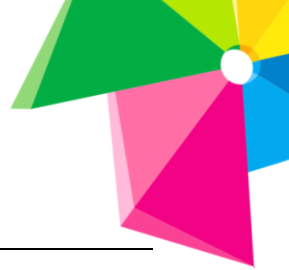

# **VÄLJALÜLITAMINE JA LAADIMINE**

- Kui sa aktiivsusmonitori ei kasuta, lülita see aku säästmiseks välja. Hoia nuppu all 3 sekundit ja aktiivsusmonitor lülitub välja.
- Aktiivsusmonitori laadimiseks kasuta komplektis kaasasolevat USB kaablit. Aktiivsusmonitor laeb, kui see on punane ja on laetud, kui see on roheline. Esmakordselt karbist välja võttes peab aku vastu 2 tundi. Peale laadimist on aktiivsusmonitori aku kestvus ligikaudu 5 tundi.

### **PROGRAMMEERIMINE**

- Enne programmeerimisega alustamist laadi aktiivsusmonitori mõni näidisprojekt ja tutvu selle koodiga. Seejärel oled valmis juba ise aktiivsusmonitori programmeerima. Eelnevalt loo Technology Will Save Us veebilehel endale kasutajakonto ja siis saab näidisprojekte salvestada ning aktiivsusmonitorisse laadida. Näidisprojektid: <https://make.techwillsaveus.com/mover-kit>
- Aktiivsusmonitori saab programmeerida Windows ja Mac OS operatsioonisüsteemidel. Esmalt on vaja installeerida või käivitada Bolt rakendus. Peale rakenduse installeerimist saab veebipõhises programmeerimiskeskkonnas luua oma rakenduse ja selle aktiivsusmonitorisse laadida. Uue rakenduse loomise keskkond: <https://make.techwillsaveus.com/mover-kit/apps/new> NB! Enne lõplikult aktiivsusmonitorisse laadimist, tuleb korraks USB kaabel arvuti küljest lahti ühendada ja seejärel uuesti ühendada (vastav teade kuvatakse ka ekraanil)
- Küsimuste korral, tutvu KKK lehega:<https://make.techwillsaveus.com/mover-kit/help>

#### **SOOVITUSED JA KONTAKTID**

- Säilitage ostutšekk ja kontaktandmed.
- Tootja Technology Will Save Us jätab endale õiguse teha tootemuudatusi.

Technology Will Save Us toodete maaletooja on Insplay | OÜ Rekato, Paavli 2a, Tallinn. Tel 6500005.

#### **Tutvu teiste Technology Will Save Us tootevalikuga: [www.insplay.eu](http://www.insplay.eu/)**

Liitu meie kasutajagruppidega Facebookis, et püsida kursis uusimate robootika ja STEAM oskusi arendavate vahenditega, saa tuge ning osale vestluses:

- Nutivanema klubi lapsevanematel[e www.facebook.com/groups/nutivanem](http://www.facebook.com/groups/nutivanem)
- Robootika lasteaia[s www.facebook.com/groups/robootikalasteaias](http://www.facebook.com/groups/robootikalasteaias)
- Robootika koolis [www.facebook.com/groups/robootikakoolis](http://www.facebook.com/groups/robootikakoolis)

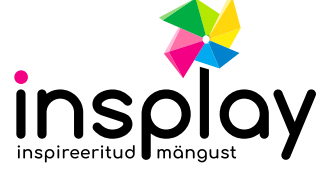